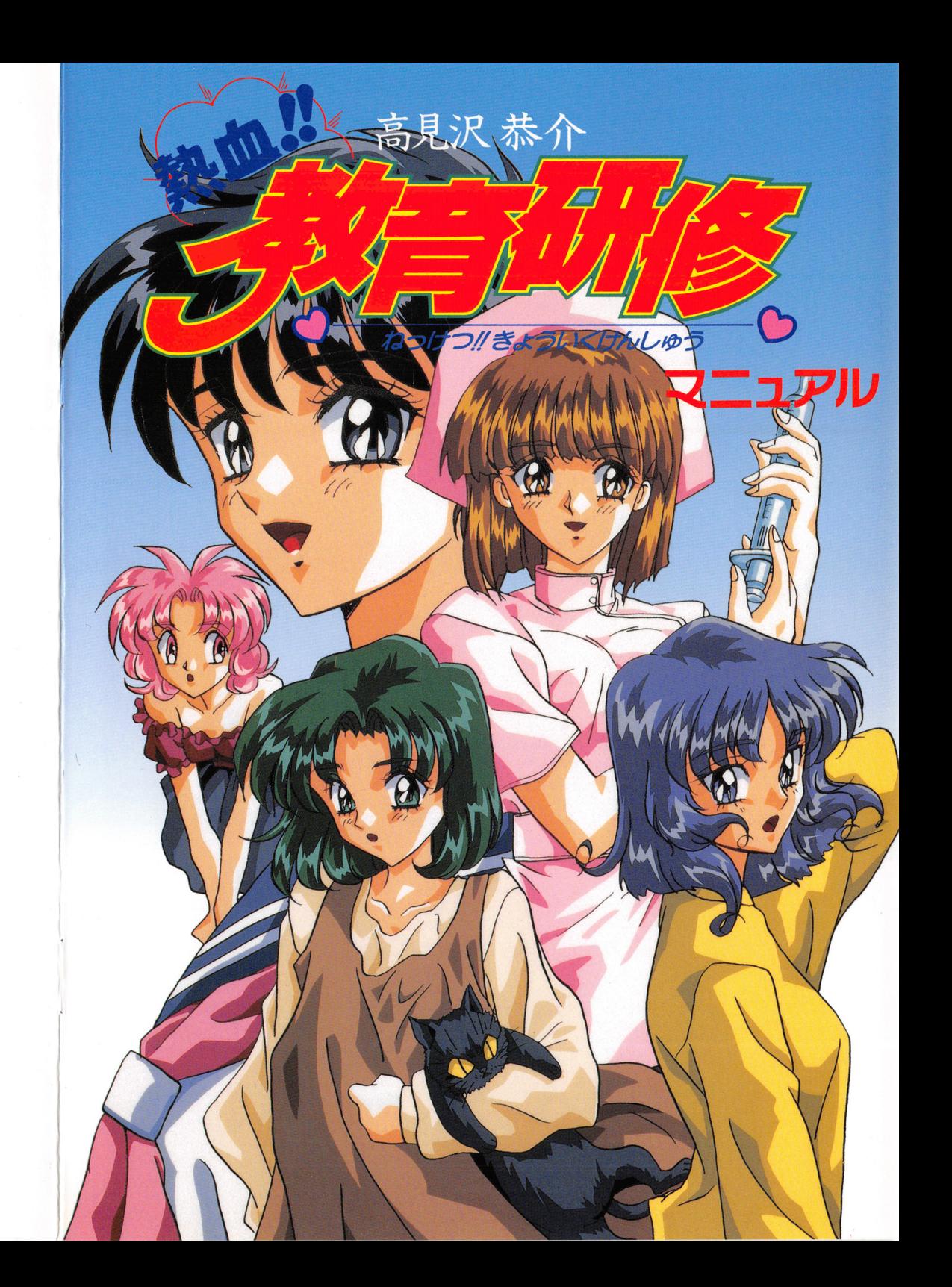

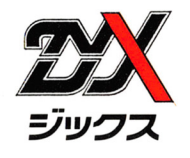

| ユーザーサポート

裂昂にlet万全を期しておりますが、万一プログラムが動作しない燭合は次のことをお縫力めください

■ディスプレイに何も表示されない。 ■音声が聞こえない

ケーブルはきちんとつながってますか? そんなのははない 音源は正しく装着されていますか?

ディスプレイの電源は入ってますか? アイスプレイの電話は聞こえるようにしていますか? 画面の明るさは適正にしていますか? そうしゃ 音源等は正しく設定されていますか?

### ■ゲームが動かない

本体の電源は入っていますか?

信種・メディアはソフトと錦庖していますか?

ディップスイッチやクロック等の設定はゲームに合わせていますか?

本製品は特にマニュアルで説明していなければ、工場出荷時の設定でディップスイッチやクロックを合わせています。 他のアプリケーションソフトのために変更しているときは、パソコンのマニュアルをご覧になって再設定してください。

これらを確認しても正常に動作しない場合は購入したショップなどで、同じ機種での動作を確認してみてください。別 の機械で正常に動作する場合、お使いの機械の故障なども考えられます。

以上の通りやっても、うまくゲームが動作しない方は、ユーザーサポート係までご連絡ください。

その際はゲームパッケージに岡梱しているユーザー登録用ハガキを忘れすにお送りください

正規登録をしていないと、ユーザーサポートがご利用いただけません。ご注意ください。

**上記の点をお確かめの上でなお動作しない場合は、お手持ちのフロッピーディスク、CDーROMの製造時の不良が考** えられます。

お手数ですが、お名前、ご住所、お電話番号、ご使用の機種名、動作時の症状などをできるだけ詳しくお書きになった 上、下記のコーザーサポート係までフロッピーディスク、 CD-ROMとともにお送りください 原因を調査の上、無償で良品と交換いたします。

### ■フロッピーディスク、CD-ROMが壊れた時は

本製品を使用中にお客さまの誤った操作などで、ゲームのフロッピーディスク、CD-ROMが壊れた場合は、有償で ディスクを交傾いたします

交換手数料としてフロッピー 1枚につき 1500円、CD-ROM1枚につき2000円をいただくことになります。 交換手数料と壊れたフロッピーディスク、CD-ROMを下記ユーザーサポート係までお送りください。

### ■製品のお問い合わせ

本製昂へのご質問、ヒントの諸求などは返信用釘筒(切手陥付)旬釘の土、下記までお送りください

送り先住所 10 4 東京都中央区京橋郵便局止

線式会祉ジックス ユーザーサポート係

#### 連絡先電話番号

TEL. 03 (3452) 0750 ジックス (動作不良など、緊急の燭台のみ電話でも受け付けております) 受付時間/月~金の午前10時~12時、午後1時~6時まで

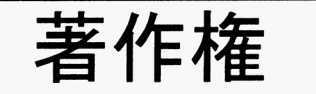

本製品のすべての著作権は株式会社ジックスが所有する。本製品のプログラム、音声データ、グラフィックデータ、印 刷物、そして本製昂に属するすべての付属物がその苅象であり、全部および一部を復製することは媒体を悶わず禁正する 本製品の全部または一部の上簿および公演、配布を目的とした使用を、営利、非営利の如何を問わす許可なく行うこと を禁止する。

本製昂を賃貸業に使用することを禁比する

本製品を中古販売すること禁止する。

以上の禁止した行為の存在が確認された場合、株式会社ジックスは法的処置を取るものである。 社ジックスは法的処置を取るもので**あ**<br>-<br>-<br>- 16

この度はZyX (ジックス)の『高見沢恭介 熱血!!教育研修』をお買い上げいただ きまして誠にありがとうございます。

このマニュアルには、お遊びになられる際のゲームの起動方法や操作方法、大切なユー ザーサポート等についての事柄が記載されています。ゲームで遊ばれる前に必ずご覧に なり、内容をよくお読みいただいて正しい使用方法でお遊びください。

※このゲームの PC-9 8 0 1版はハードディスク専用です。

# 目 次

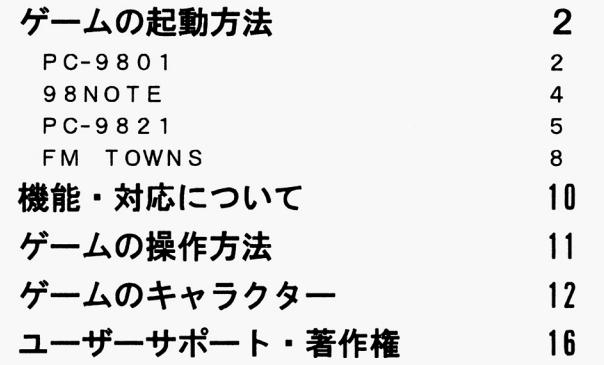

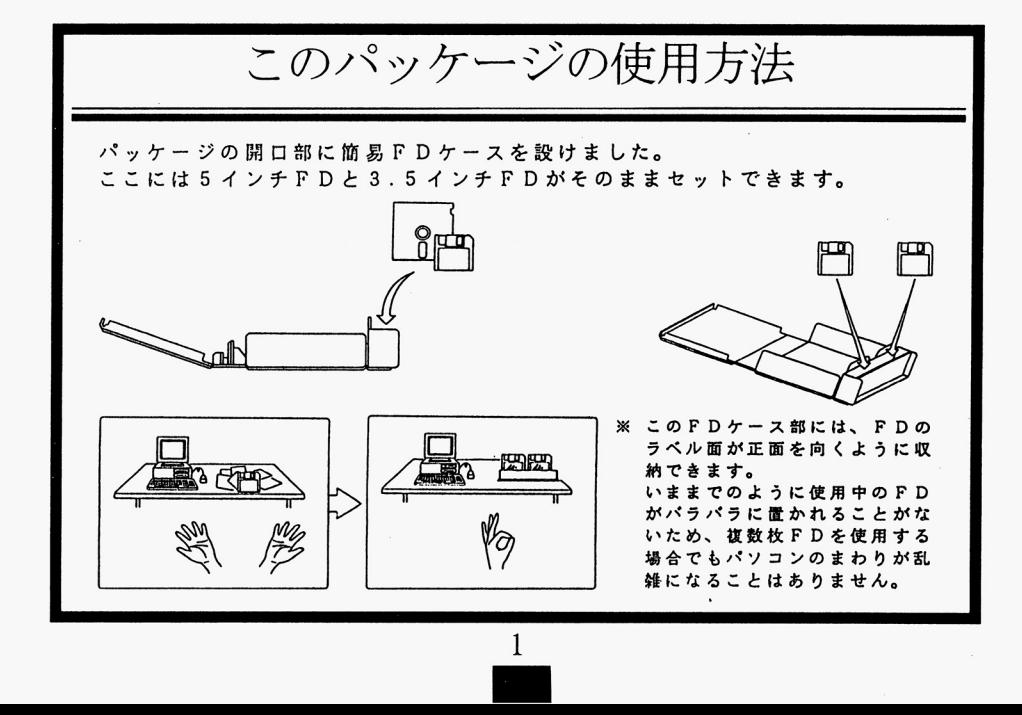

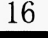

ゲームの起動方法

# PC-9801

# このゲームの PC-9 8 0 1版はハードディスク専用です。 ハードディスクがないと、ゲームを遊ぶことができませんので ご注意ください。

### ハードディスクへのインストール

本製品はハードディスクを使用するため、ハードディスクに本製品をインストールする作業が必要となります。 /\ードディスクへのインストールをする作業を行うために、次のことをご確認ください

・MS-DOSのシステム(Ver.3.1以上)がハードディスクにインストールされている

・ハードディスクの空き容量が所定の容量以上ある。

以上を確認したのち、次の手順でインストールを行なってください。

なお、ハードディスクへのインストールにはMS-DOSの知識が多少必要になりますので、解らないところがあった 場合は、MS―DOSのマニュアルや、それについての市販の参考書等をご覧ください

- 1.ハードディスクにインストールしているMS-DOSを起動します
- 2.「DOSプロンプトの画面にする方法」を読んで画面をA>の状態に変更してください
- 3.『高見沢恭介 熱血!!教育研修』のGAME DISK 1をフロッピードライブ1に入れて、

 $A > [FDD]$  :  $\blacksquare$ 

 $[FDDI]$ 

([FDD]にはフロッピーディスクドライブの論理ドライブ名(通常、ハードディスク内のパーテーション数+1 分のドライブ)が入ります。詳しくは「ドライブの呼び方(論理ドライブについて)」をご覧ください [FOO] >HOO I NS 丁 目

と、入力してください。 (■は「リターンキーを押す」という意味です

つまり、仮にフロッピーディスクドライブがCドライブだった場合、次のような入力過程を経ます c : ■ → C>を確認 → HDD INST

4. ハードディスクインストーラーが起動します。以後は画面の指示にしたがってください。

### >ご注意ください!

- a. 本製品をハードディスクにインストールして使用する際、お客さまの操作ミスによりハードディスク上のソフトウェ ア、あるいはハードウェアに障害が生じても弊社では一切の責任を負いかねます。ご了承ください。
- b. ハードディスクへのインストールには所定のハードディスクの空き容量が必要です。
- 詳しくはハードディスクインストーラーで表示されますので、空き容量を m思してください
- c. ハードディスクにインストールされたゲームを起動する際には、RAMディスクやキャッシュディスクのデバイスド ライパ、 EM Sドライパ等を CONF I G. SY Sから外してください
- 外さずに起動させると、誤動作の原因となる場合があります
- d. 一部ハードディスクでは仕様上動作しない場合があります。その際は、ハードディスクへのインストールはせずに、 コーザーサポートの問い合わせ先までご連絡ください。
- e. ゲームをハードディスクから起動するには、メインメモリが一定の容量以上、空いていることが必要です メインメモリの容量が足りないとゲームが起動しません。この場合はMS-DOSのマニュアルや市販の参考書等を 参考にしてメインメモリの容量を確保してください

..

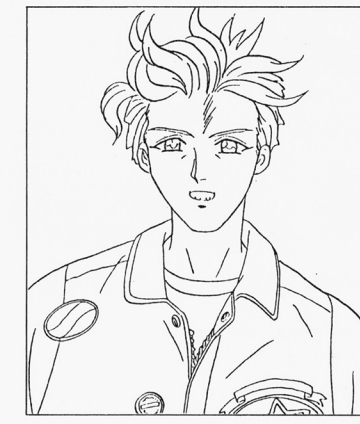

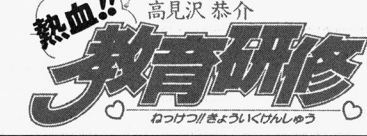

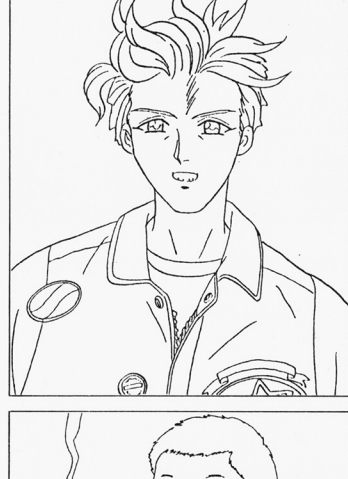

সজ

喫茶アレグロのマスター(45)

宮本 聰 (23)

恭介の高校時代からの悪友。実家のバイクショップで働いている。

恭介とは百くからの知り合いであり良き理解首 優しい笑顔とコーンパイ プがトレードマーク。

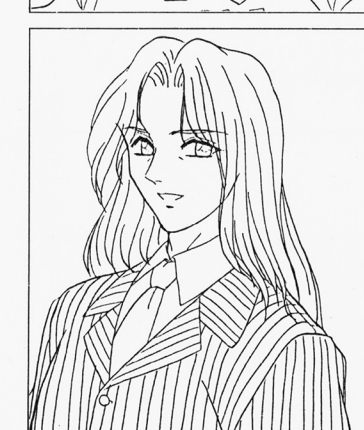

大友 *宋* (23)

恭介と元同級で、死ぬほど仲が悪い。2枚目だが自己中心的。私立花村女 子高校の教師

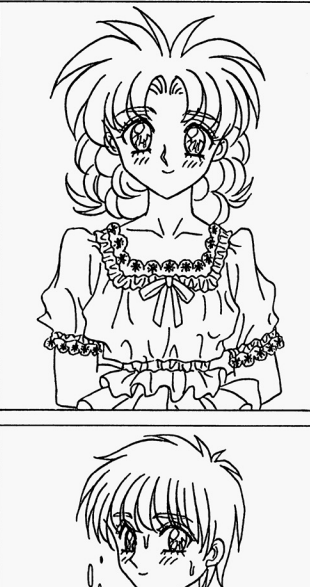

瀬本 理穂 (17)

石黒 祐子 (17)

- ショートカットでスポーティー ショート・ショー ショートラン

千堂春美の同級生。ショートカットでスポーティーな感じのする女の子。

私立花村女子高校の生徒。明朗快活な夢見る少女。

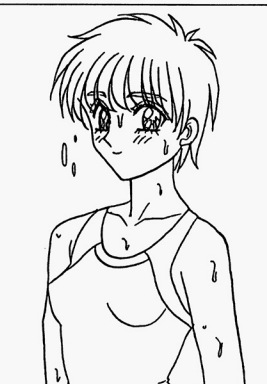

三上 真佐美 (22)

.

ミニパトで交通取り締まりをしてる婦驚さん。バイクを乗り回す恭介とは 追いつ追われつの間柄。 追いつ追われつの間柄

#### ※ドライブの呼びかた(論理ドライブについて) ※ドライブの呼びかた〈論理ドライブについて〉

論理ドライブとは、パソコン本体が元々持っているフロッピーディスクドライブの「ドライブ1」「ドライブ2」など の呼称ではなく、パソコンを利用するユーザー(この場合はお客様)の任意によって、ハードディスクや外接のサイズ違 いのドライブ等をつけた時、OS (オペレーションシステム) 上でパソコンを操作するレベルから呼ぶ「ドライブA」「ド ライブB」等のドライブの呼称をいいます。

例えば、ハードディスクをユーザーが「1番目」、「2番目」と二つのドライブとしてパーテーションで区切っている 状態のとき、その区切った片方の、「1番目」のドライブからOSを起動させた場合、ハードディスクのドライブは「1 番目」が「ドライブA」となり、「フロッピードライブ1」は「ドライブC」となる、というものです。

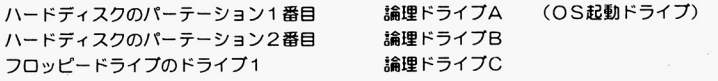

※DOSプロンプトの画面にする方法

ユーザーがA > などのDOSプロンプトの画面にしたい場合、お使いのシステム構成により表示が異なりますので、以 下の要領でおこなってください。

- fMS-DOS』の画面が日付、崎聞の入力待ちとなコた崎は、日付、時間の再役定をするか、役定を変更しない燭 合はそのまま、リターンキーを閉してください
- ◎「MS-DOSシェル」が起動した時は、画面のメニュー、またはキーボードの「GRPH」+「F4」で「MS-D 0 Sシェル」を終了してください

◎「MSーWindows」が起動した時は、プログラムマネージャーから「MSーWindowsの終了」を選択し MS-Window sを終了して ださい

©「MS-DOSコマンドメニュー」が起動した場合は、キーボードの「STOP」を押し、「MS-DOSコマンド メニュー」を終了してください。

@<sup>ハ</sup><sup>ー</sup><sup>ド</sup><sup>デ</sup><sup>ィ</sup><sup>ス</sup><sup>ク</sup><sup>か</sup><sup>ら</sup><sup>起</sup><sup>動</sup><sup>し</sup><sup>だ</sup><sup>燭</sup><sup>合</sup>、<sup>ハ</sup><sup>ー</sup><sup>ド</sup><sup>デ</sup><sup>ィ</sup><sup>ス</sup><sup>ク</sup><sup>メ</sup><sup>ー</sup><sup>力</sup><sup>一</sup><sup>強</sup><sup>自</sup><sup>の</sup><sup>メ</sup><sup>二</sup><sup>ユ</sup><sup>ー</sup><sup>プ</sup><sup>ロ</sup><sup>グ</sup><sup>ラ</sup><sup>ム</sup><sup>が</sup><sup>表</sup><sup>示</sup><sup>さ</sup><sup>れ</sup><sup>る</sup><sup>こ</sup><sup>と</sup><sup>が</sup><sup>あ</sup><sup>り</sup><sup>ま</sup> す。その場合はそのメニューブログラムの説明書を参考に、コマンドプロンブトの状態にしてください。

#### >ご注意ください! >ご注意ください!

a. 「MS-DOSシェル」の「SHIFT」+「F9」および「MS-Windows」のアイコン「DOS互換ボッ クス」からA>の状態にしないでください。誤動作の原因となる場合があります。

## ハードディスクインストールしたゲームの起動方法

1. ハードディスクにインストールしているMS-DOSを起動します。

2. 「DOSプロンブトの画面にする方法」を読んで画面をA>の状態に変更し、『高見沢恭介 熱血!!教育研修』がイ ンストールされたドライブへ移動するため

 $A > [HDD]$ :  $\blacksquare$ 

<sup>C</sup>(HDD]には『高男沢恭介 然血! 教育研修』をインストールし疋ドライブの総理ドライブ名(通筒、 <sup>A</sup>ドライ ブかBドライブ)が入ります。詳しくは「ドライブの呼び方(編理ドライブについて)」をご覧ください。)と入 カします。

3.続けて、

[HDDI >CD TAKA [HDDI >TAKA

と、入力してください。 (回は「リターンキーを押す」という意味です。) しばらくしてZy Xのロゴマークが出た後タイトル画面に移行します。

#### >ご注意ください! >ご注意ください!

- a. MS-DOSのメニュー等が表示されている場合は「DOSプロンプトの画面にする方法」を続んでA >の状態にし てください。ハードディスクによりデバイスドライバの切り離し等ができるメニューをもっているものの場合は、そ れを利用してA>の状態にしてください。
- b. このマニュアルに記事証されなかっだことや本製昂の最新情織は、 GAME DISK 1内のREADME. DOC をご覧ください (持lこ追加される情績がないときはREADME. DOCがない燭合ちあります〉

14

.

# 98NOTE

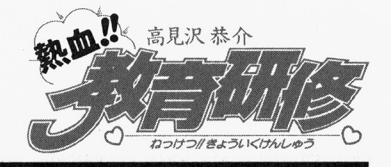

このゲームは98NOTEで遊ぶ事ができます。98NOTEでもデスクトップ同様、ハードディスクが必要です。 お持ちの98NOTEに、各ハードディスクのマニュアルを参考にしてハードディスクを接続してから、ゲームをイン ストールしてください。

# インストールの方法

デスクトップと同様の方法 (P2参照) でインストールしてください。

# ゲームの起動方法

これもデスクトップと同様の方法で起動してください。

### >ご注意ください!

a. モノクロ液晶ディスプレイの98NOTEでゲームを始める時は「画面モードの設定」で設定を変えてからゲームを 始めてください。

..

b. PCカードで接続したハードディスクでの動作は保証致しかねます。

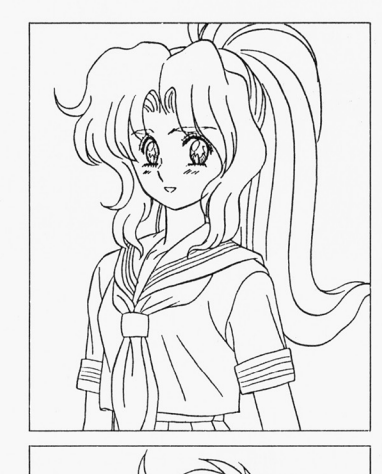

千堂春美 (17)

是幸高校の2年生。恭介と同じマンションで彼の隣の部屋に住んでいる。 割と生意気。

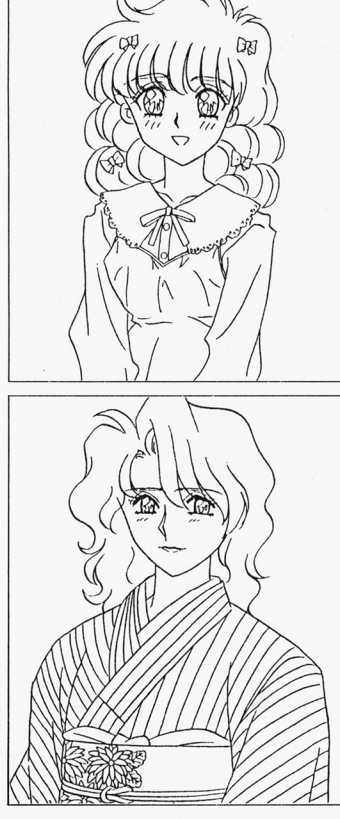

飯村菜津 (18)

恭介がよく行く喫茶アレグロのウェイトレス。

大川 清美 (25)

恭介のマンションの近所に住んでいる未亡人。亡夫が財産家で、現在はそ の遺産で暮らしている。

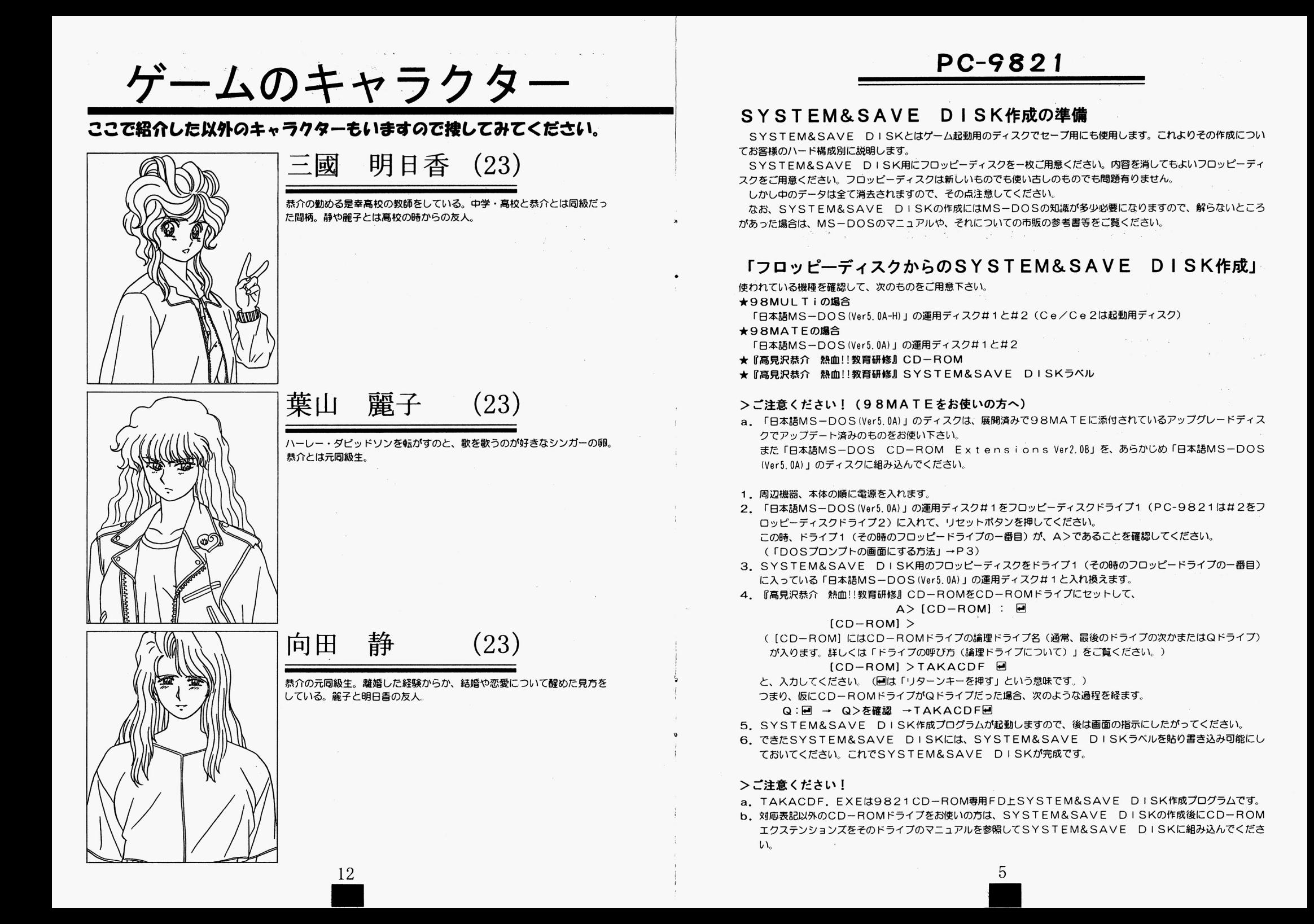

なお、その際CD-ROMドライブはQドライブになるように設定してください。NEC製のCD-ROMエクステ ンションズを組み込んだ場合は以下のように設定されます。

CONF IG. SYSの中の2行

DEVICE=NECCD. SYS /D:CD 101 LASTDRIVE=Q

AUTOEXEC. BATの中の1行  $MSCDEX$  /D:CD 101 /L:Q NE C裂以外のCD-ROMドライブをお使いの乃は、岡僚の意昧になるよう投定してください 組み込み方法や、 CD-ROMドライブの動作での問題はそのCD-ROMドライブのメーカーにご栂鍛ください

## 「ハードディスクからの SYSTEM&SAVE DIS K作成」

使われている機種を確認してから、次のものをご用意下さい。

**★98MULTiの場合** 

特に必要なものはありませんが、工場出荷時にハードディスク内にインストールされていたファイルが、削除や移動さ れていますとSYSTEM&SAVE DISKは作成できません。

**★98MATEの場合** 

「日本語MS-DOS CD-ROM Extensions Ver2.0B以降」

★『高見沢恭介 熱血!!教育研修』 CD-ROM

★『高見沢恭介 熱血!!教育研修』 SYSTEM&SAVE DISKラベル

#### >ご注意ください!

- a. 工場出荷時にハードディスクにインストールされていた「日本語MS-DOS (Ver5.0A)」のファイルを削除したり 移動したりしていると、SYSTEM&SAVE DISKは作成できません。
- b. 98MATEをお使いの方は、あらかじめ「日本語MS-DOS CD-ROM Extensions Ver2.0B」 をハードディスクにインストールしておいてください
- 1. 周辺機器、本体の順に電源を入れて、ハードディスクから「日本語MS-DOS(Ver5.0A)」を起動し、「DOSプ ロンブトの画面にする方法」 (→P3) を続んでA>の状態にしてください。
- 2. 『高見沢恭介 熱血!!教育研修』 CD-ROMをCD-ROMドライブに入れて、

 $A > [CD - ROM]$  :  $\Box$ 

 $[CD-ROM] >$ 

( [CD-ROM] にはCD-ROMドライブの論理ドライブ名 (通常、最後のドライブの次かまたはQドライブ) か入ります。詳しくは「ドライブの呼び方(論理ドライブについて)」をご覧ください。)

[CD-ROM] > TAKACDH **M** 

と、入力してください。 (国は「リターンキーを押す」という意味です。)

[前ページの、<「フロッピーディスクからのSYSTEM&SAVE DISK作成」の4. > の説明を参考にしてください。]

3. SYSTEM&SAVE DISK作成プログラムが起動しますので後は画面の指示に従ってください。

4. 出来上がったSYSTEM&SAVE DISKには、SYSTEM&SAVE DISKラベルを貼り、書き込み 可能にしておいてください。これでSYSTEM&SAVE DISKが完成です。

### >ご注意ください!

a. TAKACDH. E XEは9821 CD-ROM専用HDD LSYSTEM&SAVE DISK作成プログラムで す。

ゲームの操作方法

### スタート

このゲームはマウスを使用して遊びます。 ゲームを起動するとZyXのロゴが表れだあと、 「高男沢恭介 勲血ll毅育研修」のタイトルとタイトルメニューが表 示されます マウスでカーソルを動かして、メニューを選択してください。 ?f:クリック〈左側のマウスボタンを一回仰すこと〉で決定したのち、そのモードへと画面が進行します 「最初から始める』を選んでをクリックすると、ゲームが開始します。 「続きから始める」を選択すると、セーブしたデータのウィンドウが表示されますので、その中のデータを選んで左ク リックしてください。そのデータにセーブされだところからゲームが再開されます 「使用音源の選択」では、使用する音源のいずれかを選択します。 MIDI音源はGS音源、LA音源に対応していますので対応する音源を選択してください。 「画面モードの段定』を選択するとアナログと液昆の2つのモードがありますので、ご使用のディスプレイに合わぜて いずれかのモードを選択してください。 「ゲームの終了」を選択するとメッセージが出てゲームが終了し、DOSプロンプトに移行します。

### システム

このゲームは、明るく楽しい恋愛アドベンチャーです。 ゲームは恭介が赴任後の8月1日の彼のマンションから始まります。 コマンド・ウインドつから、行動したいコマンドを選択してください セーブとゲームの終了l立自分の住んでいるマンションでおこないます 部屋から外に出るとM APが表示されますので、行きだいところを主クリックしてください 移動する時に左上に月・日・曜日・時間が表示されます。 どこかに行くだびに、いくばくかの崎闘が経過します また、移動した場所で行動すると、時間が経過する事もあります。 女の子たちに逢えることもあるし、逢えない時もあります 目的の場所に着くとコマンドが表示されますので、その中のコマンドを選び左クリックして、ゲームを進めていきます。 女の子を捜して街を彷徨うか、テキトーに時間をつぶして健全に過ごすか、等々その他自由にプレーしてみてください。 ナンパする、あるいは知っている女の子に出会うとグラフィックが表れ、左下にその交の子の表情が表示されます その表情を観察しながら会話を進めてください。うまくすれば「いい仲」になれること請け合いです。

学校が始まると平日の勤務時間中は学校にいることになりますので、その間は自由に行動することができません。 勤務が終わると自由に行動できます。土曜日と学校が休日である日曜・祝日は休みでその間は自由に行動できます。 そうして、12月24日まで過ごしていきます。

1 2 月 2 4 日、意中の女の子を選びプレゼントを持って告白するのが、クライマックスです。 さて、恭介はどんなエンデイングを迎えるでしょう? それは、ヒ・ミ・ツ

## リマーク・ポイント

・女の子によっては、恭介が誰かと「いい仲」になったりすると恭介を見向きもしなくなる人もいますので、その点を 注意しましょう。

- ・女の子だちには各自の行動パターンがあるのでそれを氾濯するよう努めてみてください そうすれば多くの女の子に 会うことができるでしょう。そこから先のことは遊ぶ人次第ですけどね。
- ·行動に際しては、女の子の好意を損なうような事は慎んだ方が無難です。でも、もちろん何事にも例外というモノは ある事を忘れてはいけまぜん
- ・一度や二度会ったくらいで口説き藩とぜなくてち笛通は当だり前。気長にお付き合いしましょう
- ・とにかく、いくトコまで行っちゃいましょう。お付き合いは既成事実が大事です。 (オイオイオイ!!!)
- ・このタイプのゲームは、何回も遊んでやり込むことです。そうする事によって、このゲームがさらに面白くなってい くはずです。それではごゆっくり、お楽しみください。

..

機能・対応について

# MIDI対応について(PC-9801/PC-9821)

このゲームのPC-9801およびPC-9821版はM ID I対応です。M ID Iは次の周辺機器に対応しています。

### ●対応MIDIインターフェース

 $-$ ローランド MPU-PC980 -ローランド SuoerMPU

#### ・対応MIDl音源

・ローランド [LA音源] MT-32/CM-32L/CM-64 ・ローランド [GS音源] CM−300/CM−500/SC−33/SC−55/SC−55mkⅡ/ SC-88 他 GS音源対応のモジュール

### CD-DAについて

### (FM TOWN S/PC-9 8 21 CD-ROM版専用)

このゲームのCD-ROM版はCD-DA対応していますので、CDプレーヤーで音楽が聞くことができます。 CDプレーヤーに表示されたトラック2から再生してお聞きください。 トラック1にはコンピュータ・データが入っています。CDプレーヤーでは決して再生しないでください。

## サードパーティーCD-RO Mドライブについて

### (PC-9 8 2 1 CD-ROM版尊用)

(動作確認済、その他についてはお問い合わせください)

PC-9821に接続できるサードパーティー CD-ROMドライブは現在まで、次のものに対応しています。

#### ●対応CD-ROMドライブ

 $\bigstar$ NE C/PC-CD50/PC-CD60/PC-CD160/PC-CD170

◆アイシーエム/CD-300L ●エレコム/ECD-150/ECD-250 ◆パナソニック/LK-RC562NM/LK-RC503NZ5 ◆加賀電子/TS-CD100 ◆アイ・オー・データ機器/CDB-M60-L ◆ロジテック/LCD-500/LCD-550  $\blacklozenge$ クリエイティブメディア/CDUGE/98

→データウェスト/DWR-22MS ◆緑電子/CXA-301/CXA-450-S  $\blacklozenge$ メルコ/CDO-E

10

- ハードディスクインストール
- 1. 周辺機器、本体の順に電源を入れます。
- 2. 「ハードディスクからのSYSTEM&SAVE DISK作成」で作成したSYSTEM&SAVE DISKを ドライブ1 (その時のフロッピードライブの一番目)に入れて、リセットボタンを押してください。
- 3.初回起勤時のみハードディスクインストールのメニューが表示されますので、ハードディスクインストールをされる 方は、このメニューを選択してください。ハードディスクインストールプログラムが起動します。
- 4. 後は画面の指示にしたがってください。

#### >ご注意ください!

- a.本ソフトウェアをハードディスクにインストールして使用する際、お容さまの操作ミスによりハードディスク上のソ フトウェアあるいはハードウェアに障害が生じても弊社では一切の責任を負いかねますのでご了承ください。
- b. ハードディスクへのインストールには所定のハードディスクの空き容量が必要です。 詳しくはハードディスクインス トーラーで表示されますので、空き容量を確認してください。
- c. 一部ハードディスクでは仕様上動作しない場合があります。その際は、ハードディスクへのインストールは行なわす に、そのままCD-ROMとSYSTEM&SAVE DISKから起動してください。

## ゲームの起動方法

- 1. 周辺機器、本体の順に電源を入れます。
- 2. 作成したSYSTEM&SAVE DISKをドライブ1、『高見沢恭介 熱血!!教育研修』 CDーROMをCDー ROMドライブに入れてリセットボタンを押してください。 ハードディスクにインストールした場合にも上記と同様です。

#### >ご注意ください!

- a. SYSTEM&SAVE DISKを作成した時のドライブ構成を変更した場合、変更前のドライブ構成で作成され たSYSTEM&SAVE DISKではゲームが起動しなくなる場合がありますので、ご注意ください。
- b. このマニュアルに記載されなかったことや本製品の最新情報は、CD-ROM内のREADME.DOCをご覧くだ さい

(特に追加される情報がないときはREADME. DO Cがない1昂合ちあります)

# FM TOWNS/FM TOWNS MARTY

### ゲームの準備

このゲームで遊ぶにはセーブ用のディスク、SYSTEM&SAVE DISKが必要となります。

- 1. 2HDのプランクディスク (未使用のフロッピーディスク) をー枚用意してください。
- 2. FM TOWNS本体の電源を入れ、『Townsシステムソフトウェア』を起動します。
- 3. 用意したブランクディスクをフロッピーディスクドライブにセットし、『Townsシステムソフトウェア』のコマ ンド「ディスクの初期化 1 2MJを実行します。
- 4. 実行が終了したフロッピーディスク (ブランクディスク)に、添付のSYSTEM&SAVE DISKのラベルを 貼ります。これで準備完了です。

#### ●FM TOWNS MARTYでゲームをされる方の場合

- 1. 2H D のプランクディスク (未使用のフロッピーディスク) を一枚用意してください。
- 2. FM TOWNS MARTYを起動させて、『補助メニュー』を呼び出します。
- 3. 用意したプランクディスクをフロッピーディスクドライブにセットし、『補助メニュー』の「データフロッピーの作 成」を実行します。 成」を実行します
- 4. 実行が終了したフロッピーディスク (ブランクディスク)に、添付のSYSTEM&SAVE DISKのラベルを 貼ります。これで準備完了です。

#### >ご注意ください! >ご注意ください!

- a. FM TOWNS、FM TOWNS MARTYで作成したSYSTEM&SAVE DISKは「書き込み禁止」 にしないでください。
- b. SYSTEM&SAVE DISKの作成に使用したプランクディスクは、作成の際、中のデータがすべて消去され てしまうので、消したくないデータが入っている場合は作成するディスクには使用しないでください。

#### ゲームの起動方法  $\cdots$

- 1. 周辺機器、本体の順に電源を入れてください。
- 2. 『高見沢恭介 熱血!!教育研修』のCD-ROMをCD-ROMドライブに、上記の方法で作成したSYSTEM& SAVE DISKをドライブOにセットして、リセットボタンを押してください。自動的にゲームが始まります。

#### ハードディスクへのインストール ハード しゅうしゅうしょう しゅうしょう しゅうしゅうしょう しゅうしゅうしょう

このゲームは、ハードディスクに対応しています。ハードディスクをお持ちの方はインストールされると、より快適に 遊ぶことができます。ハードディスクへのインストール方法は次のとおりです。 ことができます ハードディスクへのインストール方涯は次のとおりです

- 1. 本体の電源を入れて『TownsシステムソフトウェアV2.1』以降をハードディスクから起動して、『高見沢恭介 熱血!!教育研修』のCD-ROMをCD-ROMドライブにセットします。
- 2. Qドライブ (CD-ROMドライブ) のアイテムウィンドウを開いて、「HDインストール」というアイテムを実行 してください。
- 3. その後は画面の指示にしたがってください。 インストールをするドライブにサブディレクトリ¥ TAKAを自動的に作成し、必要なファイルを全てそこに転送し ます。

4. サブディレクトリ¥ TAKAの中にある「TAKAFM. BAT」というファイルがあります。

これをアイテム登録してください。アイテム登録をする場合は

- アプリケーション V1.1
- ディレクトリ しゅうしょう しゅうしょう しゅうしゅう しゅうしゅう しゅうしゅうしゅ
- 

もしインストーJレしだハードディスクドライブが『Townsシステムソフトウエア』の起勧ドライブでない燭合、 パラメータに『Townsシステムソフトウ工戸』が惇をするドライブを

 $"$ 半角英字1文字+半角 $[$ : $j"$ 

で設定してください。

例) Dドライブに起動ドライブが存在するなら、半角文字で D: というように設定する。

#### ハードディスクからのゲームの起動方法 ハードディスクからのゲームの起動方法

/Iードディスクにインストールしたゲームを始めるには、通常の起動方涯と岡僚に、 SYSTEM&SAVE DIS Kが必要です

- 1. <ゲームの準備>で説明した方法で作成したSYSTEM&SAVE DISKを用意してください。
- 2. 周辺機器、本体の順に電源を入れ、 『Town sシステムソフトウエアV2.1』以隠を起勤します
- 3. 『高見沢恭介 熱血!!教育研修』のCD-ROMをCD-ROMドライブ、作成したSYSTEM&SAVE DI SKをドライブ0にセットしてください。
- 4. アイテムウィンドウを開き、アイテム登録した「TAKAFM. BAT」を実行してください。 自動的にゲームが始まります。

#### >ご注意ください! >ご注意ください!

t•

- a. 本ソフトウェアをハードディスクにインストールして使用する際、お客さまの操作ミス等によりハードディスク上の <u>ソフトウェア、あるいはハードウェアに陳</u>害が生じても弊社では一切の責任を負いかねますのでご了承ください。
- b. ハードディスクへのインストールには所定のハードディスクの空き容量が必要です。詳しくはHDインストーラーで 表示されますので、空き容量を確認してから、インストールするようにしてください。 表示されますので、 空き密 を確おしてから、インス トールするようにレてください
- c.ハードディスク主で起動されている『Town sシステムソフトウエア』に、次の「機能」力咽み込まれていますと、 正常にゲームが起動しない湯合があります

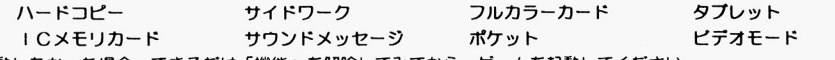

 $\sim$  7  $\sim$  7  $\sim$ 

- d. ハードディスクヘインストールしたゲームのセーブデータもSYSTEM&SAVE DISKに保存されます。
- e. お客様のご使用されているハードディスクの環境によっては、ハードディスク上での起動ができない場合があります。 起動できない濁合には、メモリをl普段していただくか( 4MB以上〉、 HDへのインストールを申比して、CD-R OMからゲームを記動してください。